## Comment dois-je configurer ma carte Smart TV comme TV Tuner ou carte de capture vidéo ?

Une fois la carte installée, Power VCR ( ou tous autres logiciels) doit être configuré selon l'usage.

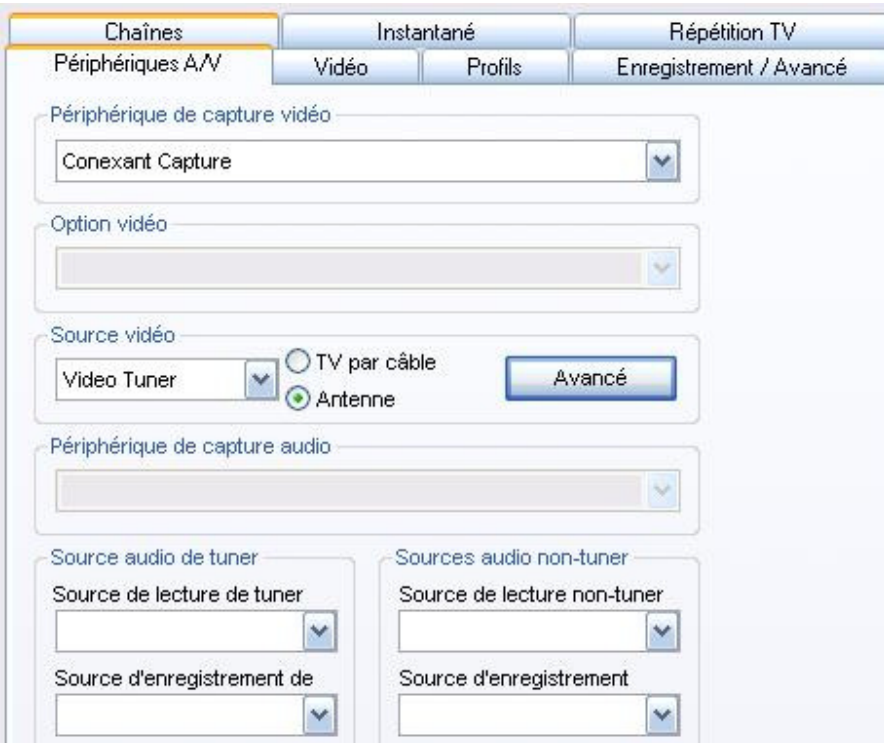

La configuration par défaut est relative à la fonction Tuner. Si vous désirez utiliser la Smart TV pour l'enregistrement de sources vidéo externes ( VCR, caméra), vous devez choisir le connecteur utilisé ( Composite ou S-Vidéo) dans le menu SOURCE. Lors de l'utilisation de la carte Smart TV à titre de Tuner, vous devez également le type d'entrée ( Antenne ou câble)..

Le bouton **Avancé** vous permet de sélectionner le format pour les différentes sources vidéo disponible. Cette sélection doit être effectuée selon votre localisation ET le format supporté par la carte ( cette information est disponible sur le module Tuner de la carte, ainsi que près du code barre sur la boîte).

Pour la **Source audio**, celle-ci devrait refléter la configuration de votre carte son ( Entrée LIGNE comme source d'enregistrement, et non-muette en lecture).Assurez-vous également d'avoir relié la sortie AUDIO OUT de la Smart TV à l'entré LINE IN de votre carte son.

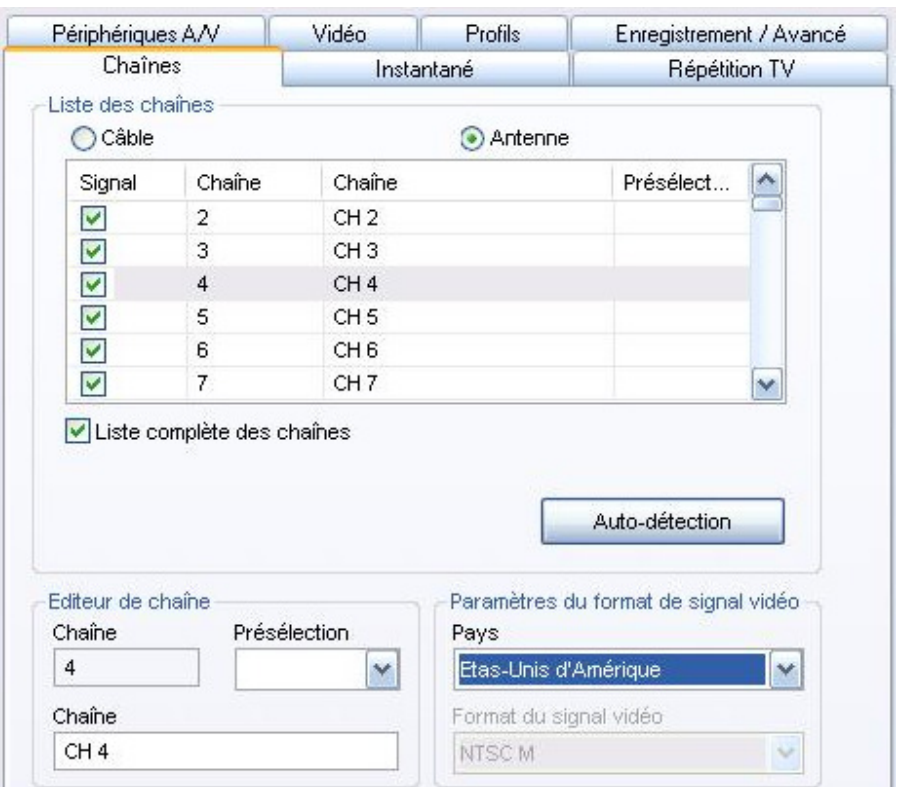

Lors de l'utilisation de la carte Smart TV à titre de Tuner, vous devez également le type d'entrée ( Antenne ou câble), ainsi que votre pays. Il vous sera alors possible de lancer l'Auto-détection des canaux.

Dans certaines régions, il est possible que Power VCR ne puisse pas énumérer tous les canaux possibles avec précision ( ne permettant pas le réglage précis des fréquences). Si c'est votre cas, nous vous recommandons l'utilisation de K ! TV, un logiciel gratuit pouvant être utilisé avec votre carte, et supportant l'usage la télécommande :

http://www.kastortv.org

L'aide en ligne vous indiquera également comment configurer votre carte:

http://www.kastortv.org/help/index.php?page=dsdrv&langue=fre